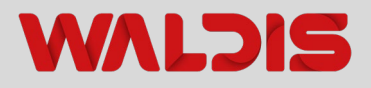

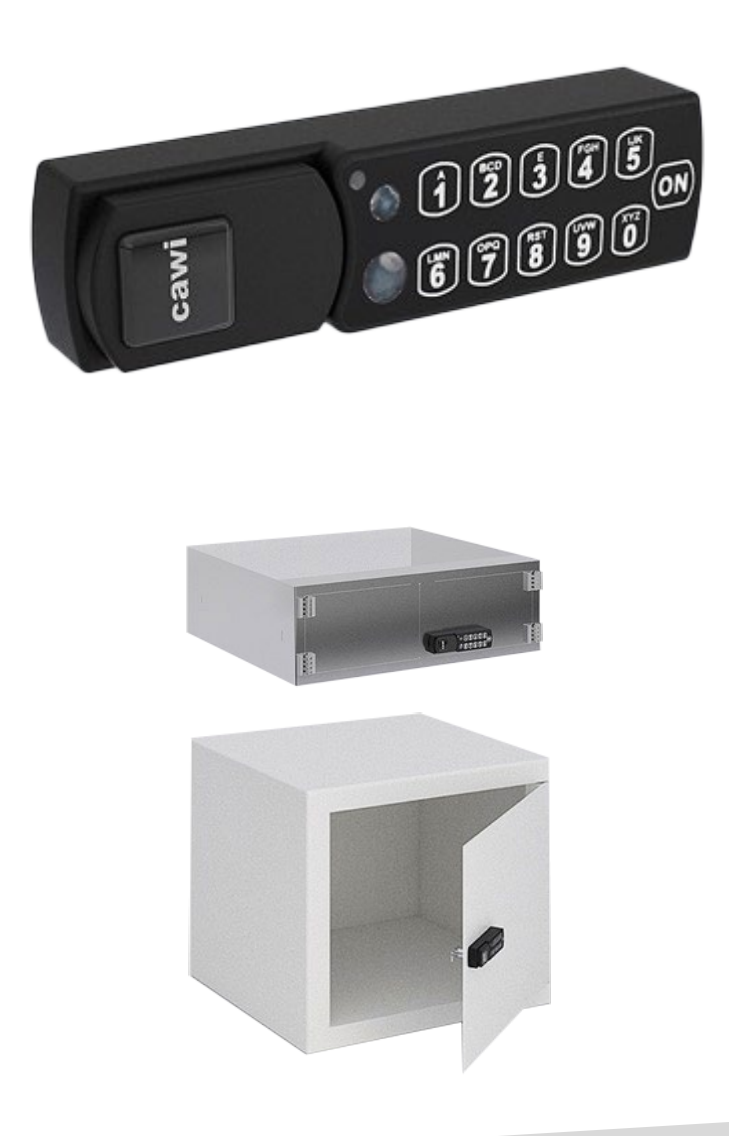

# **BETRIEBSANLEITUNG TRESORSCHLOSS CAWI BLUECAM**

Elektronisches Türschloss für WA-Tresore **Ausgabe 08.2020**

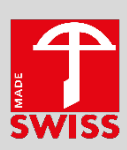

# **Herzlichen Dank** ❤

Wir bedanken uns herzlich bei Ihnen, dass Sie puncto Sicherheit auf Waldis setzen.

Sie haben sich beim Tresorkauf für ein nach EN1143-1 geprüftes Produkt entschieden. Ein Schweizer Qualitätsprodukt mit VdS - geprüfter Sicherheit.

**Bitte lesen Sie vor Inbetriebnahme Ihres Wertschutzschrankes diese Anleitung genau durch!**

## **Ihr Kontakt bei Fragen**

**WALDIS Tresore AG** Hofwisenstrasse 20 CH-8153 Rümlang

Telefon: +41 43 211 12 00 Fax: +41 43 211 12 12 E-Mail: info@tresore.ch

# Inhaltsverzeichnis

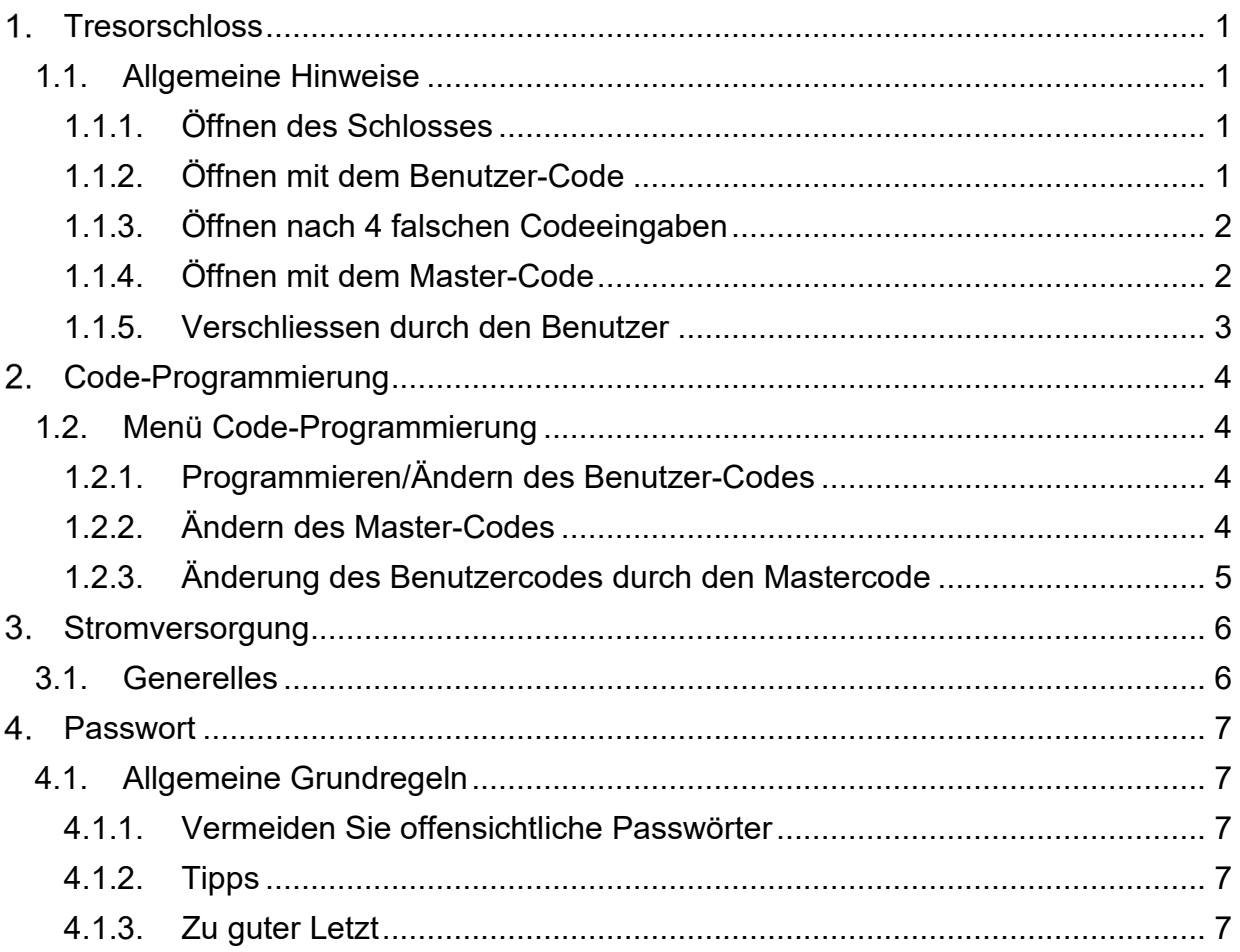

# <span id="page-3-0"></span>**Tresorschloss**

## <span id="page-3-1"></span>**1.1. Allgemeine Hinweise**

Zu Ihrer Sicherheit sollten Sie diese Werkscodes sofort ändern Nehmen Sie alle Codeumstellungen nur bei geöffnetem Wertbehältnis und geschlossener Schlossposition vor.

### <span id="page-3-2"></span>**1.1.1. Öffnen des Schlosses**

#### **Der Benutzer-Werkscode ist 1-2-3-4**

#### **Der Master-Werkscode ist 0-7-1-2-3-2**

#### **Ablauf**

- 1. Bei Umstellung des Benutzercodes/Mastercodes muss das Schloss zuvor mit dem jeweils gültigen Benutzercode/Mastercode geöffnet werden
- 2. Verwenden Sie für Ihre neuen Codes keine persönlichen Daten wie z.B. Geburtstage oder Telefonnummern
- 3. Wird nach Drücken der ON-Taste das Schloss nicht innerhalb von 3 Sekunden verschlossen oder geöffnet, schaltet sich die Elektronik ab. Drücken Sie erneut die ON-Taste und wiederholen Sie den Vorgang
- 4. Wird der Zeitraum zum Eingeben eines neuen Codes überschritten, schaltet sich die Elektronik ab. Der alte Code bleibt gültig
- 5. Jede korrekte Tasteneingabe beim Öffnen und Schliessen wird durch ein Tonsignal und ein grünes Blinken der LED bestätigt. Diese Signale werden in der weiteren Anleitung nicht berücksichtigt
- 6. Wenden Sie niemals Gewalt an
- 7. Öffnen Sie niemals das Schlossgehäuse. Ansonsten gefährden Sie die Funktion des Schlosses und verlieren jegliche Gewährleistungsansprüche

#### <span id="page-3-3"></span>**1.1.2. Öffnen mit dem Benutzer-Code**

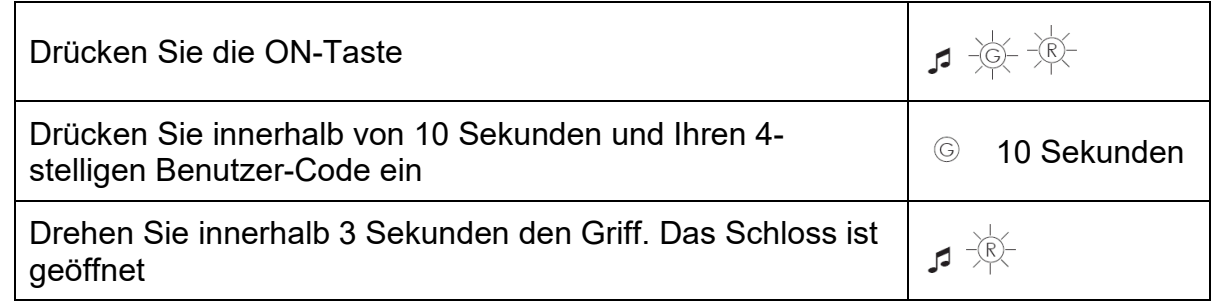

Haben Sie einen falschen Benutzercode eingegeben, erfolgt mehrfach ein Tonsignal und die LED leuchtet rot. Drücken Sie nach Erlöschen der LED die ON-Taste und beginnen Sie erneut mit der Codeeingabe.

<span id="page-4-0"></span>**1.1.3. Öffnen nach 4 falschen Codeeingaben**

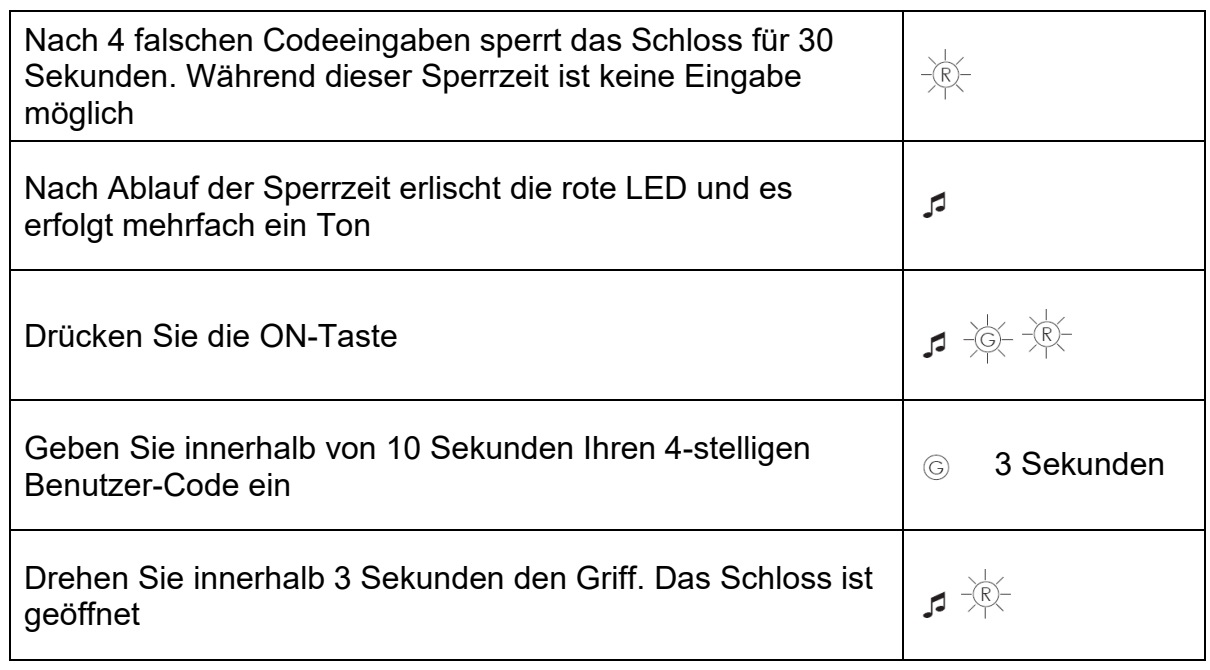

Wurde in Schritt 4. erneut ein falscher Benutzercode eingegeben, schaltet das Schloss wieder für 30 Sekunden in eine Sperrzeit.

### <span id="page-4-1"></span>**1.1.4. Öffnen mit dem Master-Code**

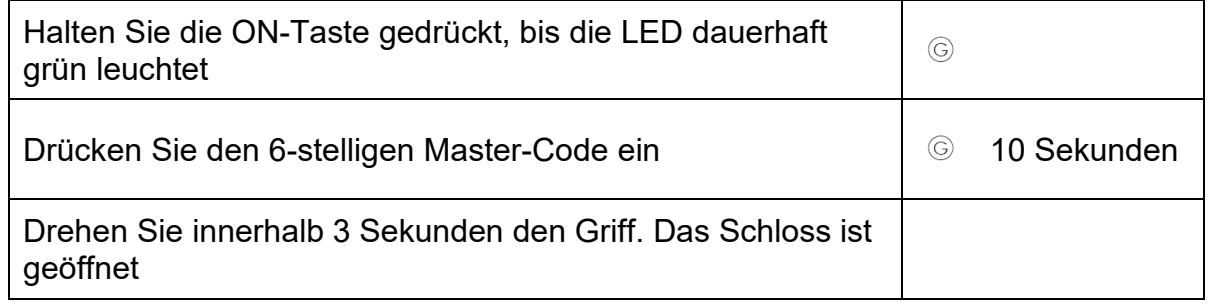

Der Mastercode ist nur für den Notfall vorgesehen, wenn kein Benutzer- oder Administratorcode bekannt ist.

### <span id="page-5-0"></span>**1.1.5. Verschliessen durch den Benutzer**

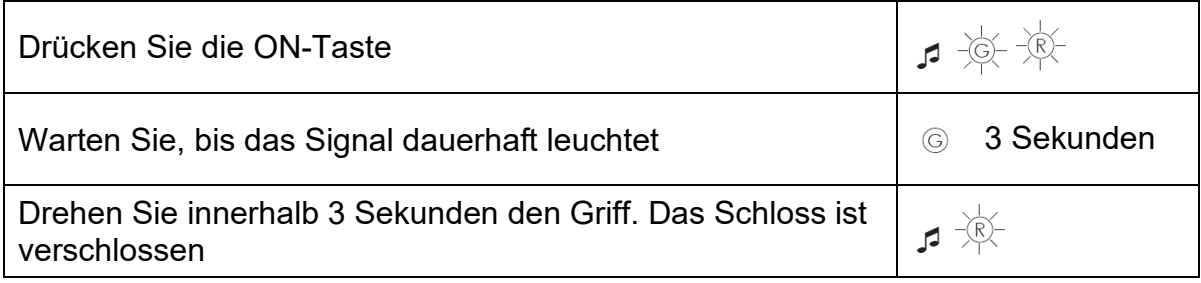

Der Schliessvorgang ist bei beiden Anwendern gleich.

## <span id="page-6-0"></span>**Code-Programmierung**

## <span id="page-6-1"></span>**1.2. Menü Code-Programmierung**

**ACHTUNG: Sämtliche Code-Umprogrammierungen unbedingt bei offener Türe durchführen!** 

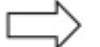

Von Punkt zu Punkt, immer innert 10 Sekunden bearbeiten

### <span id="page-6-2"></span>**1.2.1. Programmieren/Ändern des Benutzer-Codes**

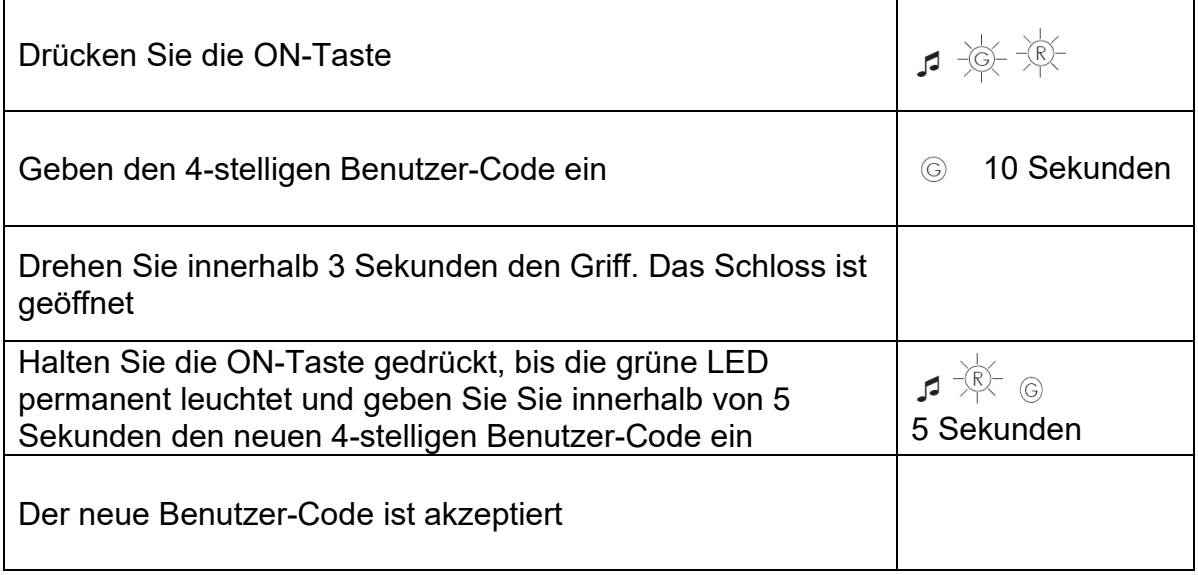

Wurde in Schritt 4 der Zeitraum zum Eingeben des neuen Codes überschritten, schaltet sich die Elektronik ab. Der alte Code bleibt gültig.

### <span id="page-6-3"></span>**1.2.2. Ändern des Master-Codes**

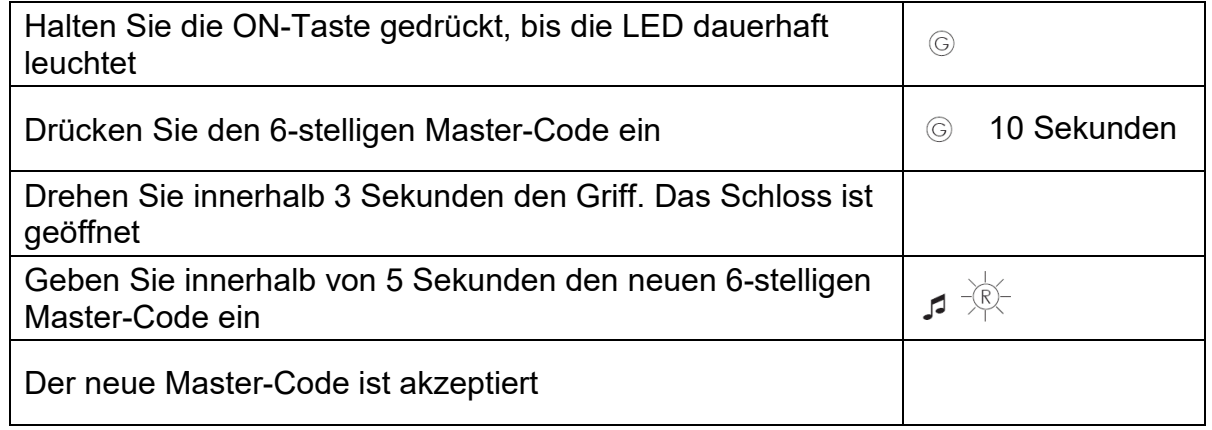

## <span id="page-7-0"></span>**1.2.3. Änderung des Benutzercodes durch den Mastercode**

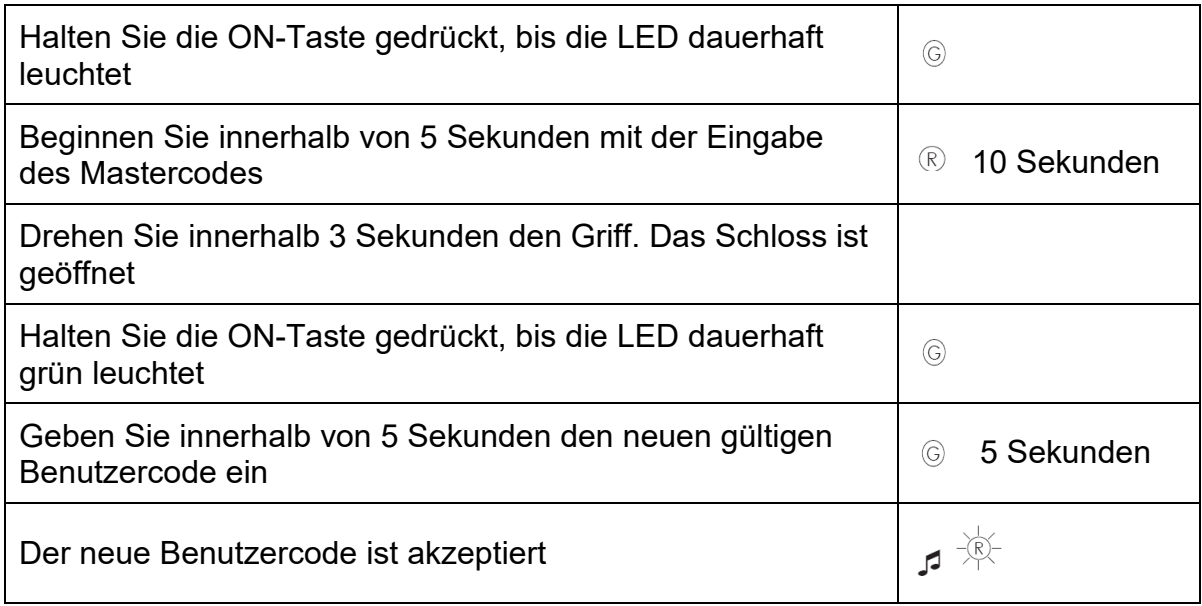

# <span id="page-8-0"></span>**Stromversorgung**

## <span id="page-8-1"></span>**3.1. Generelles**

Das Schloss wird durch eine 9 Volt Alkaline-Blockbatterie mit Strom versorgt.

Blinkt nach dem Drücken der ON-Taste die rote LED, ist die Batterie fast leer. Wechseln Sie schnellstmöglich die Batterie.

Blinkt nach dem Drücken der ON-Taste die LED fünfmal rot und es folgt ein dreifaches Tonsignal, kann der Code aufgrund von Strommangel nicht mehr eingegeben werden. Nach Eingabe der ersten Codeziffer erlischt die LED. Tauschen Sie die Batterie sofort aus.

Um die Batterie zu wechseln, müssen Sie an der Schlossrückseite die M4 Schraube und die M18 Mutter lösen. Heben Sie den Batteriedeckel am Schlossgehäuse und tauschen die Batterie. Legen Sie den Batteriedeckel wieder ein und ziehen die Mutter und Schraube fest.

Sollte die Batterie so entleert sein, dass eine Codeeingabe und somit die Öffnung des Wertbehältnisses nicht mehr möglich ist, kann das Schloss von Aussen bestromt werden. Halten Sie dazu eine 9 Volt Blockbatterie an die Bestromungspunkte der Eingabeeinheit (siehe Abb. 1) und öffnen das Schloss wie unter Punkt 3 beschrieben. Bitte entsorgen Sie gebrauchte Batterien stets umweltgerecht.

# <span id="page-9-0"></span>**Passwort**

## <span id="page-9-1"></span>**4.1. Allgemeine Grundregeln**

#### <span id="page-9-2"></span>**4.1.1. Vermeiden Sie offensichtliche Passwörter**

- Keine Trivialwerte wie 000000, 0815, 123456
- Nicht der eigene Geburtstag, keine Autokennzeichen, Telefonnummer oder Namen (der Eigene, Ehefrau/-mann, Kinder, Haustiere, Firma, Wohnort etc.) als Passwort verwenden. Keine Standard-Passwörter wie: "Passwort" oder "Tresor".
- Auch Rückwärtsschreiben ist zu einfach
- Kein Passwort benutzen, das Sie schon verwenden
- Wichtige Passwörter sollten keine logische Struktur besitzen

#### <span id="page-9-3"></span>**4.1.2. Tipps**

- Die erste Regel: **Ein Passwort ist nur sicher, wenn es auch geheim bleibt!**
- Passwörter sich merken nirgends aufschreiben!
- Möglichst alle Tasten berücksichtigen (Abnützungsspuren auf der Tastatur verraten mit der Zeit die einzelnen Zahlen)

#### <span id="page-9-4"></span>**4.1.3. Zu guter Letzt**

Überlegen Sie sich wie das Passwort dennoch erhalten bleibt, wenn der Inhaber das Passwort nicht mehr preisgeben kann (z.B. im Todesfall). Hinterlegen Sie ein verschlossenes Couvert bei Ihrem Notar.

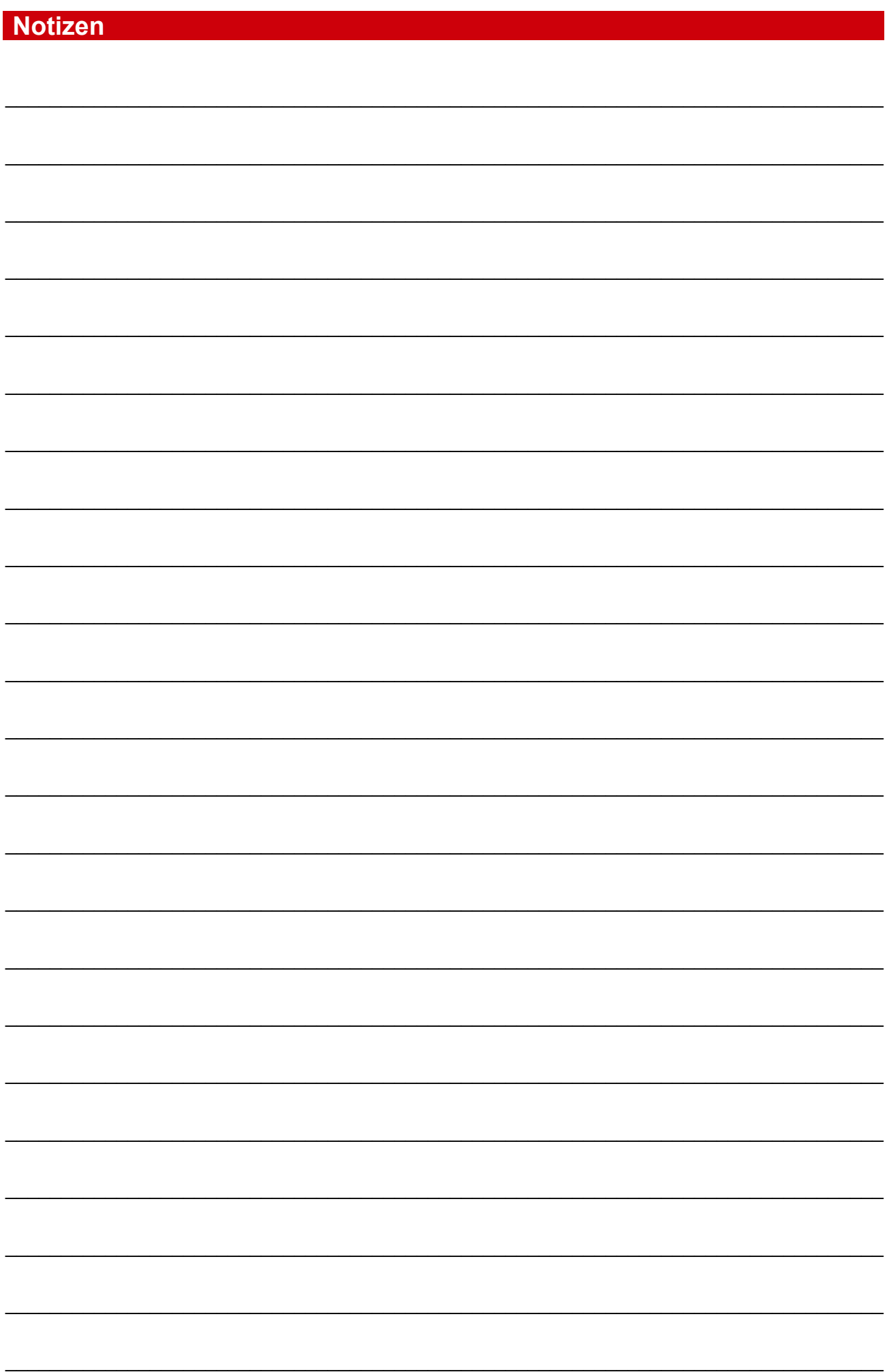